【注意事項】

R20TS0820JS0100 Rev.1.00 2022.3.1 号

e2 studio Smart Configurator プラグイン, RX スマート・コンフィグレータ

## 概要

タイトルに記載している製品の使用上の注意事項を連絡します。

1. 既存の C++プロジェクトをインポートし、BSP コンポーネントのバージョンを 7.00 以降に更新す る際の注意事項

2. スマート・コンフィグレータを使用した e2 studio のプロジェクトをビルドまたはクリーンする際の 注意事項

3. 連続スキャンモード S12AD コンポーネントで AN107 を使用する際の注意事項

- 1. 既存の C++プロジェクトをインポートし、BSP コンポーネントのバージョンを 7.00 以降に更新する際の注意事項
- 1.1 該当製品
	- e2 studio 2022-01 (Smart Configurator プラグイン V2.12.0)
	- RX スマート・コンフィグレータ V2.12.0
- 1.2 該当デバイス
	- $\triangleright$  RX ファミリ: RX110, RX111, RX113, RX130, RX13T, RX140, RX230, RX231, RX23E-A, RX23T, RX23W, RX24T, RX24U, RX651, RX65N, RX66N, RX66T, RX671, RX72M, RX72N, RX72T, RX64M, RX71M

## 1.3 内容

過去のバージョン(e2 studio 2021-10 以前または RX スマート・コンフィグレータ V2.11.0 以前)のスマー ト・コンフィグレータのプロジェクトを新しいバージョン(e2 studio 2022-01 または RX スマート・コンフ ィグレータ V2.12.0)のスマート・コンフィグレータで開いて、BSP コンポーネントをバージョン 7.00 以降 に更新し、コード生成してビルドすると、ビルドエラー「F0520035: #error directive: "This version of FIT needs C99 (or later)"」が発生します。

#### 1.4 発生条件

本問題の再現手順は以下の通りです。

- (1) e2 studio 2021-10 以前のバージョンまたは RX スマート・コンフィグレータ V2.11.0 以前のバージョ ンで C++プロジェクトを作成
- (2) 既存の C++プロジェクトを e2 studio 2022-01 または RX スマート・コンフィグレータ V2.12.0 で開 く
- (3) 既存の C++プロジェクトの BSP コンポーネントのバージョンを 7.00 以降に更新
- 1.5 回避策
- (1) スマート・コンフィグレータを終了し、任意のテキストエディタ(例:メモ帳)でプロジェクトファ イル(\*.scfg)を開いてください。

(2) <toolchain> タグに下記の C++言語オプションを追加してください。 <option id ="com.renesas.smc.toolchain.option.language" key="com.renesas.smc.toolchain.option.language.cpp"/>

C 言語オプションが存在する場合、「\*.c」から「\*.cpp」に変更してください。

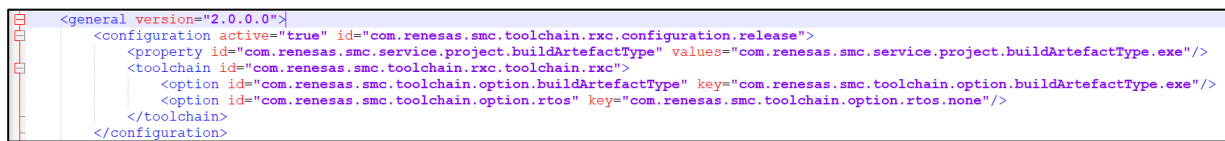

# 図 **1-1 C++**言語オプションを**<toolchain>**タグに追加する前

| <general version="2.0.0.0"></general>                                                                                                    |
|----------------------------------------------------------------------------------------------------|
| <configuration active="true" id="com.renesas.smc.toolchain.rxc.configuration.release"></configuration>                                      |
| <property id="com.renesas.smc.service.project.buildArtefactType" values="com.renesas.smc.service.project.buildArtefactType.exe"></property> |
| <toolchain id="com.renesas.smc.toolchain.rxc.toolchain.rxc"></toolchain>                                                                    |
| <option id="com.renesas.smc.toolchain.option.language" key="com.renesas.smc.toolchain.option.language.cpp"></option>                        |
| <option id="com.renesas.smc.toolchain.option.buildArtefactType" key="com.renesas.smc.toolchain.option.buildArtefactType.exe"></option>      |
|                                                                                                    |
|                                                                                                    |
|                                                                                                    |

図 **1-2 C++**言語オプションを**<toolchain>**タグに追加した後

- (3) 修正内容を保存し、スマート・コンフィグレータでプロジェクトファイル(\*.scfg)を開いてくださ い。
- (4) 「コードの生成」ボタンをクリックし、BSP コンポーネントのコードを生成してください。再生成し たコードでビルドをしてください。
- 1.6 恒久対策

以下のバージョンで改修予定です。

- $\geq$  e<sup>2</sup> studio 2022-04
- RX スマート・コンフィグレータ V2.13.0
- 2. スマート・コンフィグレータを使用した e<sup>2</sup> studio プロジェクトをビルドまたはクリ ーンする際の注意事項
- 2.1 該当製品
	- e2 studio 2021-10 (Smart Configurator プラグイン V2.11.0)以降
- 2.2 該当デバイス
- $\triangleright$  RX ファミリ: RX110, RX111, RX113, RX130, RX13T, RX140, RX230, RX231, RX23E-A, RX23T, RX23W, RX24T, RX24U, RX651, RX65N, RX66N, RX66T, RX671, RX72M, RX72N, RX72T, RX64M, RX71M

## 2.3 内容

スマート・コンフィグレータを使用した e2 studio のプロジェクトをビルドまたはクリーンする際、すべて のソースファイルが再生成されます。

## 2.4 発生条件

e2 studio 2021-10 以降でスマート・コンフィグレータのプロジェクトをビルドまたはクリーンする際、下 記の条件を満たした場合に発生します。

- ・プロジェクトに対して「クリーン」を実行した後に「ビルド」を実行した場合
- ・スマート・コンフィグレータの設定に変更を加え、プロジェクトに対して「ビルド」を実行した場合
- (スマート・コンフィグレータの設定が保存されていない場合は、設定も保存されます)

## 2.5 回避策

プロジェクトのビルドとクリーンに連動するコードを生成する処理は以下の手順で無効にすることができ ます。

(1) e2 studio の「プロジェクト・エクスプローラー」で、対象プロジェクトを選択し、コンテキストメ ニューから「プロパティ」を選択してください。

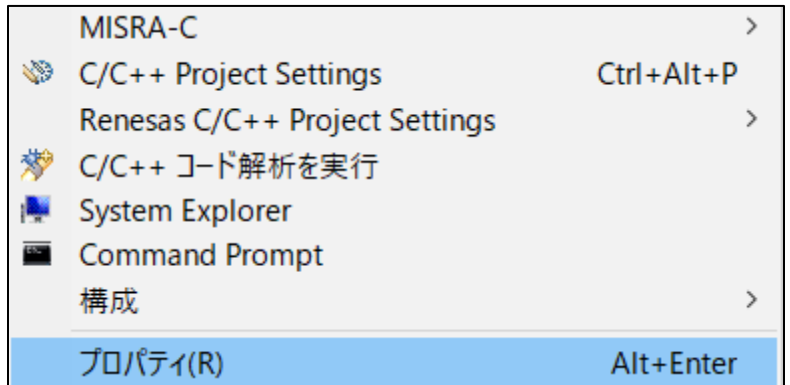

## 図 **2-1** プロパティのコンテキストメニュー

(2) 「プロパティ」ダイアログのメニューの「ビルダー」を選択し、「SC Code Generation Builder」を 選択し、「編集」をクリックしてください。

| <b>B</b> プロパティ: rx                                                                                           |                                                                                                    | $\times$<br>П                                                                                   |
|----------------------------------------------------------------------------------------------------|----------------------------------------------------------------------------------------------------|-------------------------------------------------------------------------------------------------|
| フィルタ入力<br>> リソース<br>> C/C++ ビルド<br>> C/C++ 一般<br>Renesas QE<br>ビルダー<br>プロジェクト・ネーチャー<br>プロジェクト参照<br>実行/デバッグ設定 | ビルダー<br>次のプロジェクトのビルダーを構成する(P):<br>$\sqrt{\mathbf{a}}$ <b>M</b> SC Code Generation Builder<br>√ n CDT ビルダー<br>▽ 品 スキャナー構成ビルダー<br>$\vee$ 010 | ⇔ ▼ ⇨ ▼ 8<br>新規(N)<br>インポート(1)<br>編集(E)<br>除去(R)<br>$\pm \wedge$ (U)<br>$\mathcal{F} \wedge(D)$ |
|                                                                                                    | 適用して閉じる                                                                                                    | キャンセル                                                                                           |

図 **2-2** プロパティダイアログ

(3) 「ビルダーの構成」ですべてのチェックボックスのチェックを外して、「OK」をクリックしてくださ い。その後、「プロパティ」ダイアログの「適用して閉じる」をクリックしてください。

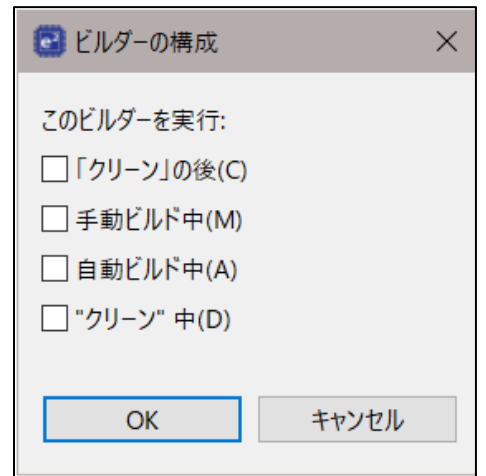

図 **2-3** 「ビルダーの構成」ダイアログ

2.6 恒久対策

以下のバージョンで改修予定です。

- $\geq$  e<sup>2</sup> studio 2022-04
- RX スマート・コンフィグレータ V2.13.0
- 3. 連続スキャンモード S12AD コンポーネントで AN107 を使用する際の注意事項
- 3.1 該当製品
	- **▶ e<sup>2</sup> studio 2020-07 (Smart Configurator プラグイン V2.6.0)以降**
	- ▶ RX スマート・コンフィグレータ V2.6.0
- 3.2 該当デバイス
	- RX ファミリ: RX66T/RX72T

#### 3.3 内容

連続スキャンモード S12AD コンポーネントで AN107 を使用する設定で、コード生成したプロジェクトを ビルドすると、ルドエラー「E0520136: Struct "<unnamed>" has no field "ANSA107" 」が発生します。

### 3.4 発生条件

連続スキャンモード S12AD コンポーネントで AN107 を使用する設定で、生成されたコードをビルドし た場合に発生します。

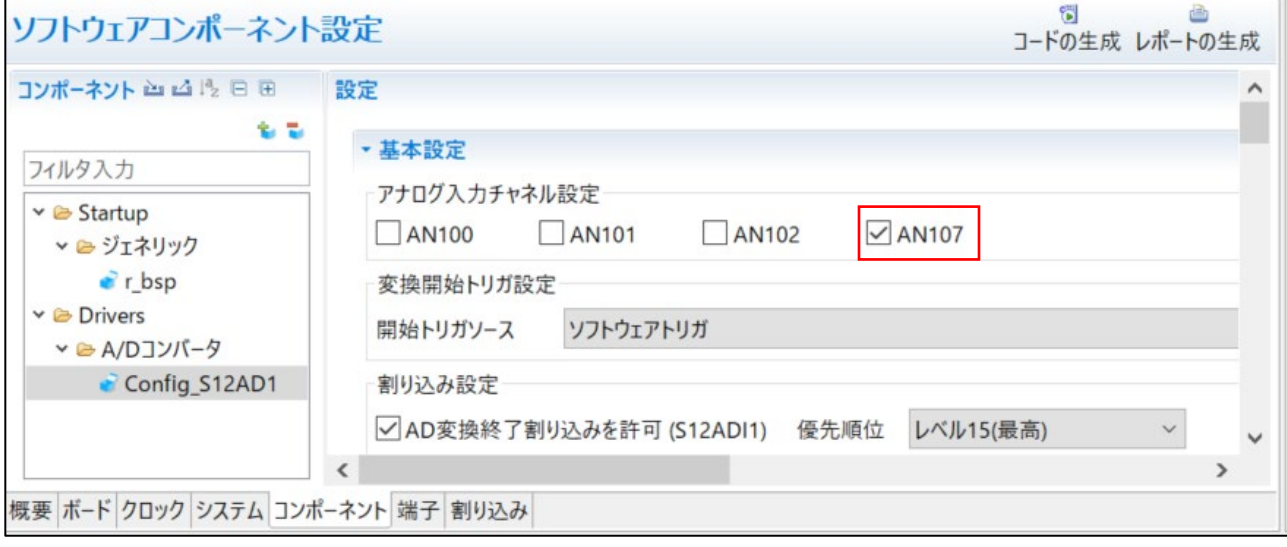

図 **3-1** 連続スキャンモード **S12AD** コンポーネントで **AN107** の設定画面

## 3.5 回避策

下記のように、生成された「ANSA107」を「ANSA007」に変更してください。

注意:生成コードは、再度コード生成を行うと修正前の状態に戻りますので、ソースファイルの修正はコー ド生成を行うたびに実施してください。

・ソースファイル:"<S12AD コンフィグレーション名>.c"

・関数: "void r <S12AD コンフィグレーション名> Create (void)"

<S12AD コンフィグレーション名>は設定する S12AD のコンポーネントにより異なります。

以下に RX66T で<S12AD コンフィグレーション名>が Config\_S12AD1 の場合の修正例を記します。

修正前

```
/****************************************************************************
*******
* Function Name: R_Config_S12AD1_Create
* Description : This function initializes the S12AD1 channel
* Arquments
* Return Value : None
         *****************************************************************************
******/
void R_Config_S12AD1_Create(void)
{
     /* Cancel S12AD1 module stop state */
    MSTP(S12AD1) = 0U; …
     /* Set channel AN107 as a target for conversion */
     S12AD1.ADPGADCR0.BIT.P100DEN = 0U;
     S12AD1.ADPGADCR0.BIT.P101DEN = 0U;
     S12AD1.ADPGADCR0.BIT.P102DEN = 0U;
    S12AD1.ADANSA0.BIT.ANSA107 = 10;S12AD1.ADCER.WORD = \frac{0000}{000} AD AUTO CLEARING DISABLE |
0000 AD SELFTDIAGST DISABLE \overline{)} 0000 AD RIGHT ALIGNMENT;
 S12AD1.ADELCCR.BYTE = _02_ALL_SCAN_COMPLETION;
 S12AD1.ADCSR.WORD |= _1000_AD_SCAN_END_INTERRUPT_ENABLE;
    S12AD1.ADADC.BYTE = \overline{00} AD 1 TIME CONVERSION | \overline{00} AD ADDITION MODE;
     …
}
```
修正後

```
/****************************************************************************
*******
* Function Name: R_Config_S12AD1_Create
* Description : This function initializes the S12AD1 channel
* Arguments : None
* Return Value : None
*****************************************************************************
******/
void R_Config_S12AD1_Create(void)
{
     /* Cancel S12AD1 module stop state */
    MSTP(S12AD1) = 0U; …
     /* Set channel AN107 as a target for conversion */
     S12AD1.ADPGADCR0.BIT.P100DEN = 0U;
    S12AD1.ADPGADCR0.BIT.P101DEN = 0U;<br>S12AD1.ADPGADCR0.BIT P102DEN = 0U;
S12AD1.ADPGADCR0.BIT P102DEN = 0U;
S12AD1.ADANSA0.BIT<mark>.ANSA007</mark> = 1U;
     S12AD1.ADCER.WORD = _0000_AD_AUTO_CLEARING_DISABLE | 
\overline{\phantom{0}}0000_AD_SELFTDIAGST_DISABLE \overline{\phantom{0}} _0000_AD_RIGHT_ALIGNMENT;
 S12AD1.ADELCCR.BYTE = _02_ALL_SCAN_COMPLETION;
 S12AD1.ADCSR.WORD |= _1000_AD_SCAN_END_INTERRUPT_ENABLE;
 S12AD1.ADADC.BYTE = _00_AD_1_TIME_CONVERSION | _00_AD_ADDITION_MODE;
     …
}
```
# 3.6 恒久対策

以下のバージョンで改修予定です。

- $\geq$  e<sup>2</sup> studio 2022-04
- RX スマート・コンフィグレータ V2.13.0

以上

# 改訂記録

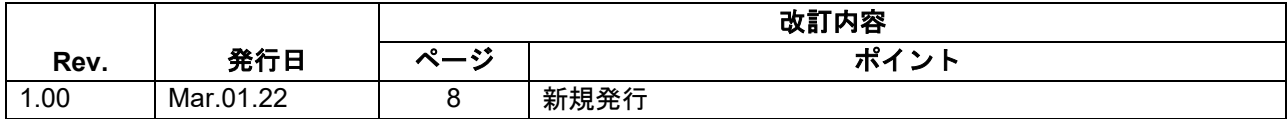

本資料に記載されている情報は、正確を期すため慎重に作成したものですが、誤りがないことを保証 するものではありません。万一、本資料に記載されている情報の誤りに起因する損害がお客様に生じ た場合においても、当社は、一切その責任を負いません。

過去のニュース内容は発行当時の情報をもとにしており、現時点では変更された情報や無効な情報が 含まれている場合があります。

ニュース本文中の URL を予告なしに変更または中止することがありますので、あらかじめご承知くだ さい。

〒135-0061 東京都江東区豊洲 3-2-24(豊洲フォレシア) [www.renesas.com](https://www.renesas.com/)

## 商標について

ルネサスおよびルネサスロゴはルネサス エレクトロニクス株式会社の 商標です。すべての商標および登録商標は、それぞれの所有者に帰属 します。

# 本社所在地 おけい お問合せ窓口

弊社の製品や技術、ドキュメントの最新情報、最寄の営業お問合せ窓口 に関する情報などは、弊社ウェブサイトをご覧ください。 [www.renesas.com/contact/](http://www.renesas.com/contact/)

> © 2022 Renesas Electronics Corporation. All rights reserved. TS Colophon 4.3